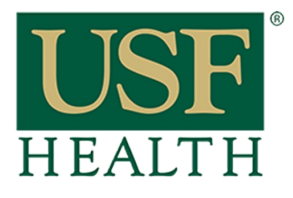

## **How do I Review Quizzes using Proctorio**

**College of Nursing** 

1) Go to your course, open the **Quizzes** section then open the Quiz

## **2)** Click on **View Proctorio Gradebook**

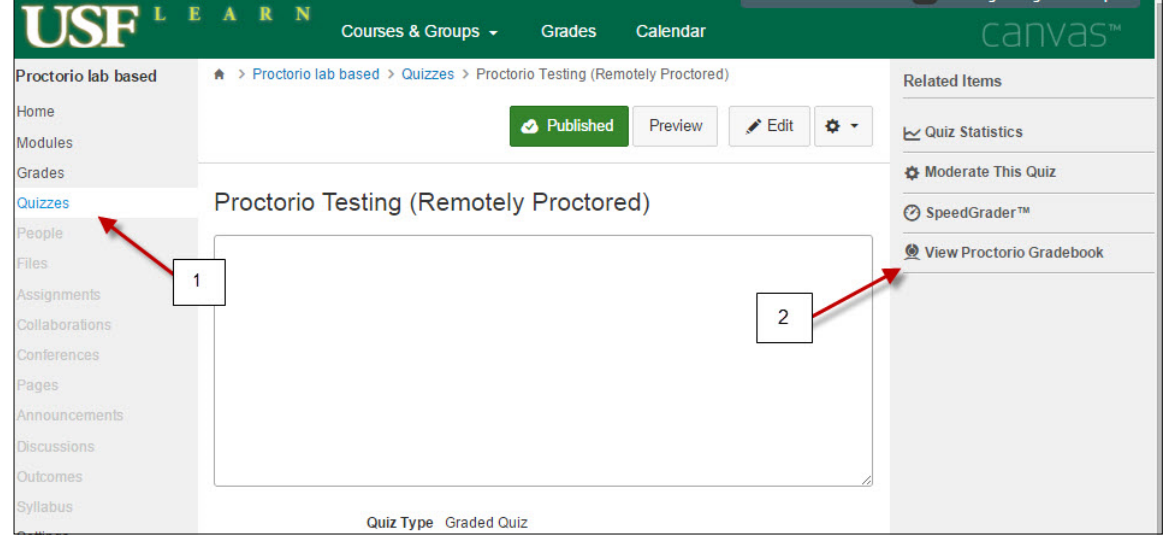

- **3)** Suspicious level for the students
- **4)** Select student that you want to review

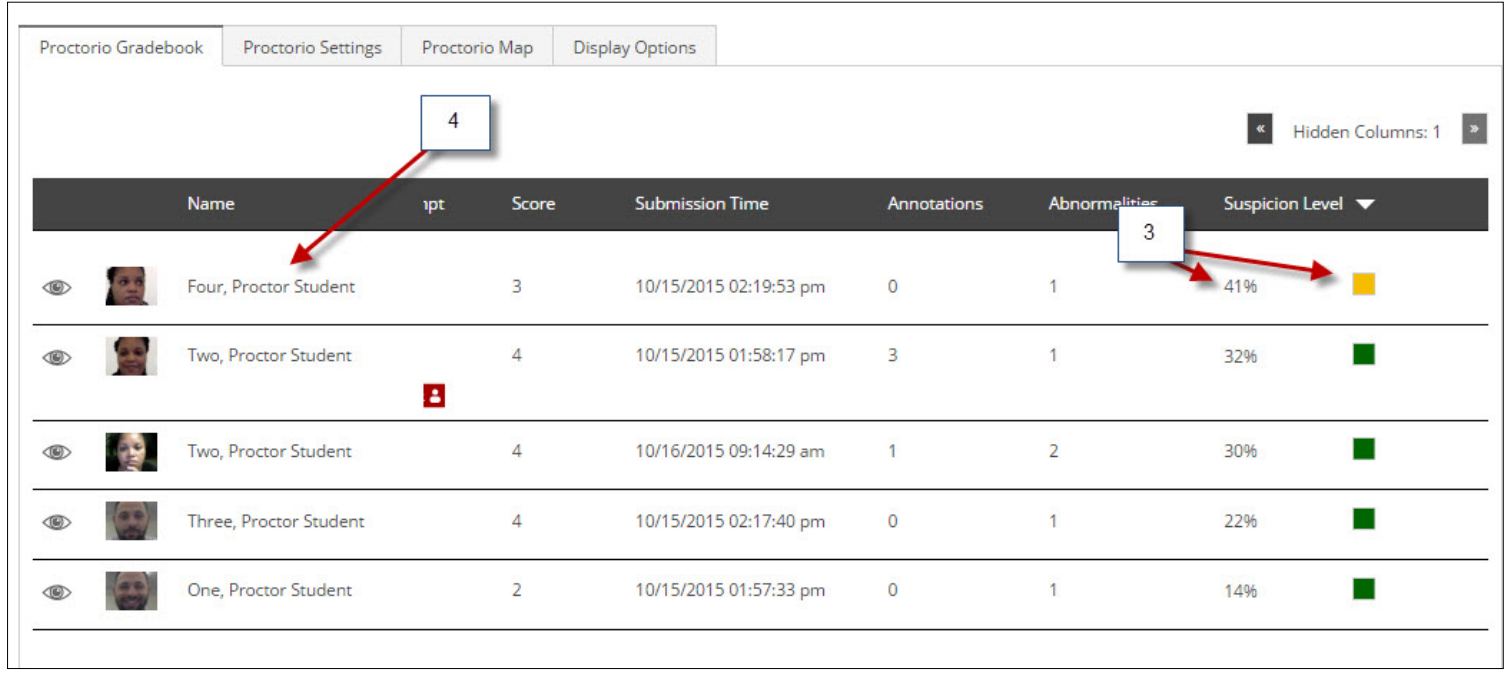

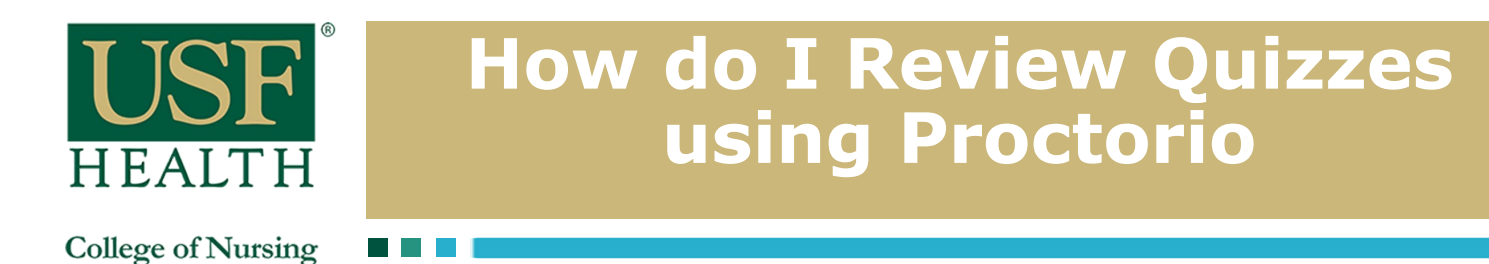

- **5)** This is the view of the **Proctorio Gradebook**
- **6)** Click on the Timeline to view specific time during the student exam
- **6a)** Playback options of the video

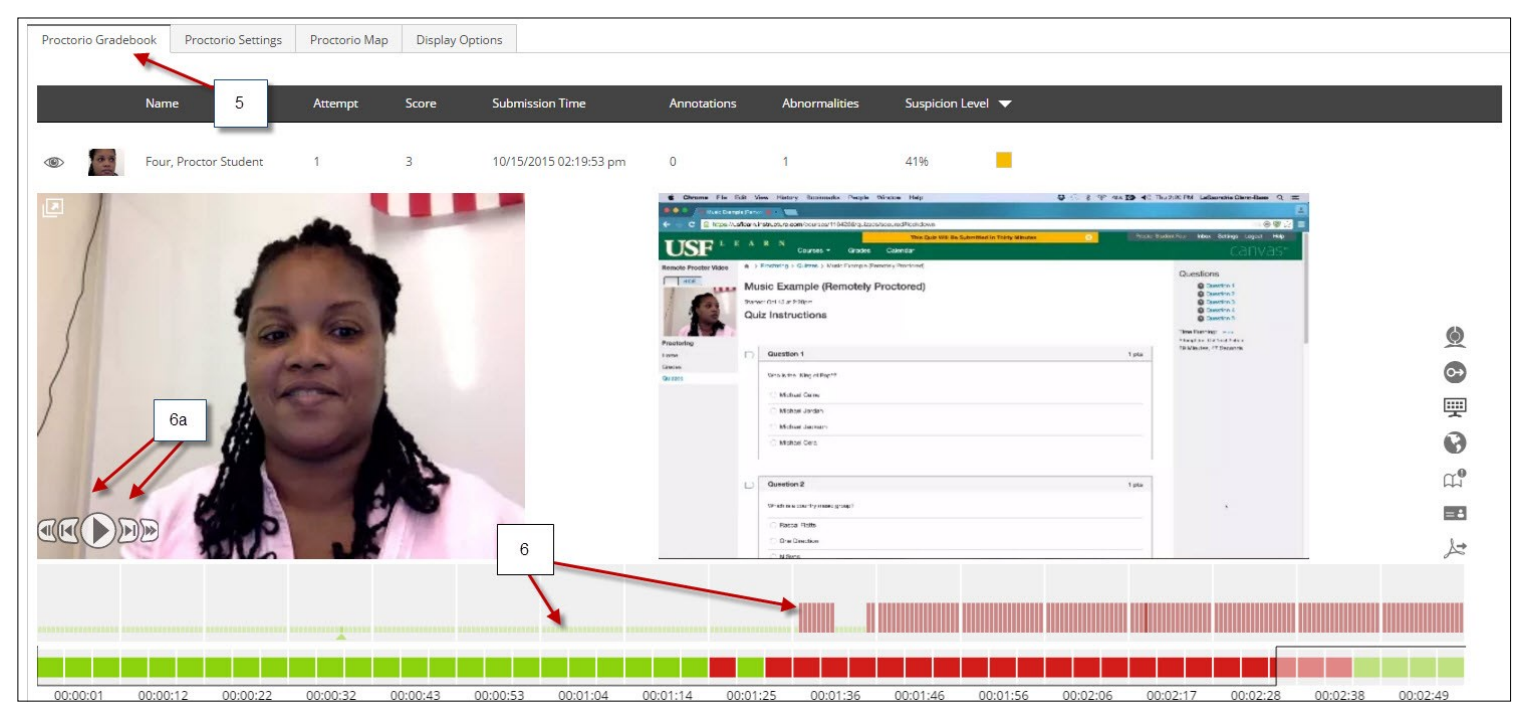

**7)** If you need assistance from Proctorio click the shield icon to open the Proctorio Support window

**8)** Click here for Live Chat support

**9)** Click here to search for other support

**NOTE: Technical support is available 24 / 7 / 365 via chat, email, phone, and SMS.**

**Support: 844-394-8699** 

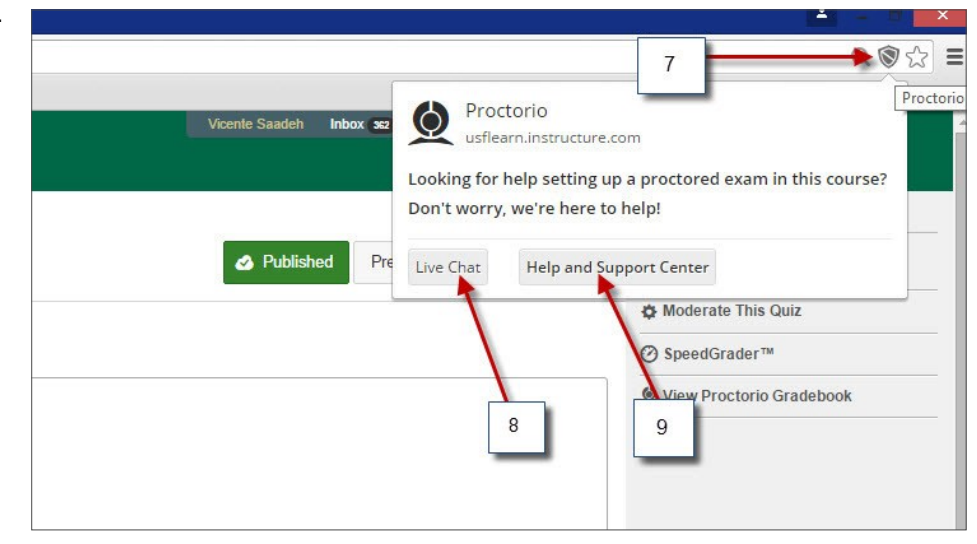